## **Viewing projects and libraries**

- 1. On the navigation toolbar, click **Projects, Libraries**.
- 2. In the left pane, select a customer. The left pane and the main pane lists all the projects or libraries for the customer.

To switch between the project view and the library view, click the **View Project** or

**View Libraries** button.

3. To view the contents inside the project or the library, in the left pane, click a project or a library.

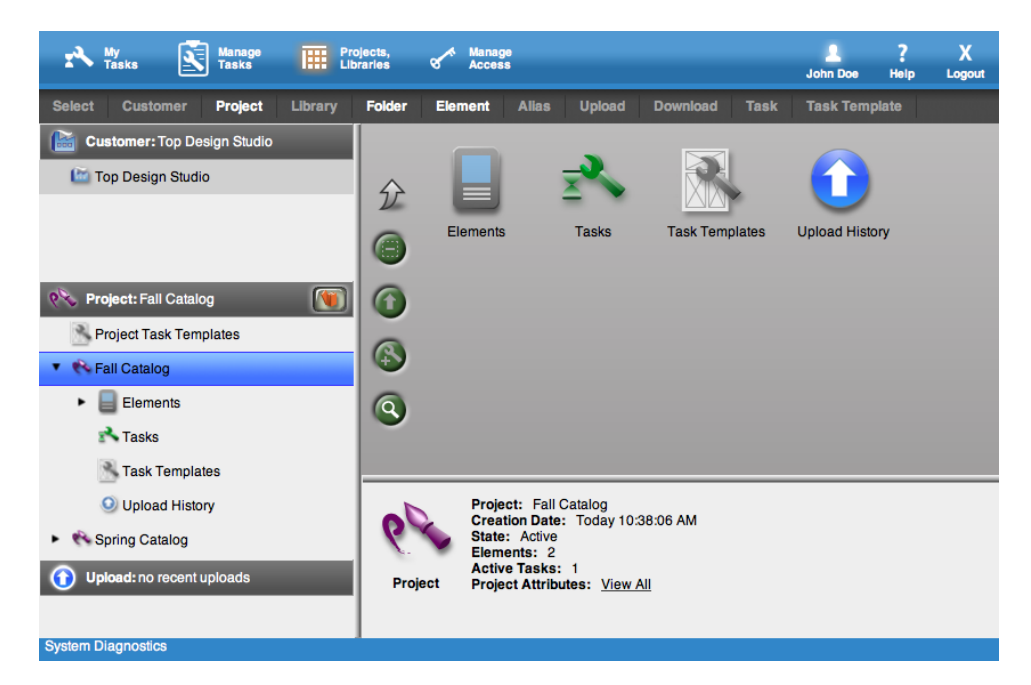